# Grafičko sučelje Tkinter

Pyton

Primjeri programa sa grafičkim sučeljem

## **1.Grafičko sučelje za upravljanje (crtanje) kornjačom**

Ideja je izraditi program koji će pritiskom na prikladne botune – gumbe pokretati odnosno crtati kornjačom. Program ima gumbe koji klikom izvode osnovne operacije crtanja kornjačom u modulu turtle.

Grafičko sučelje se sastoji od prozora i botuna – gumba, koji su povezani sa funkcijama.

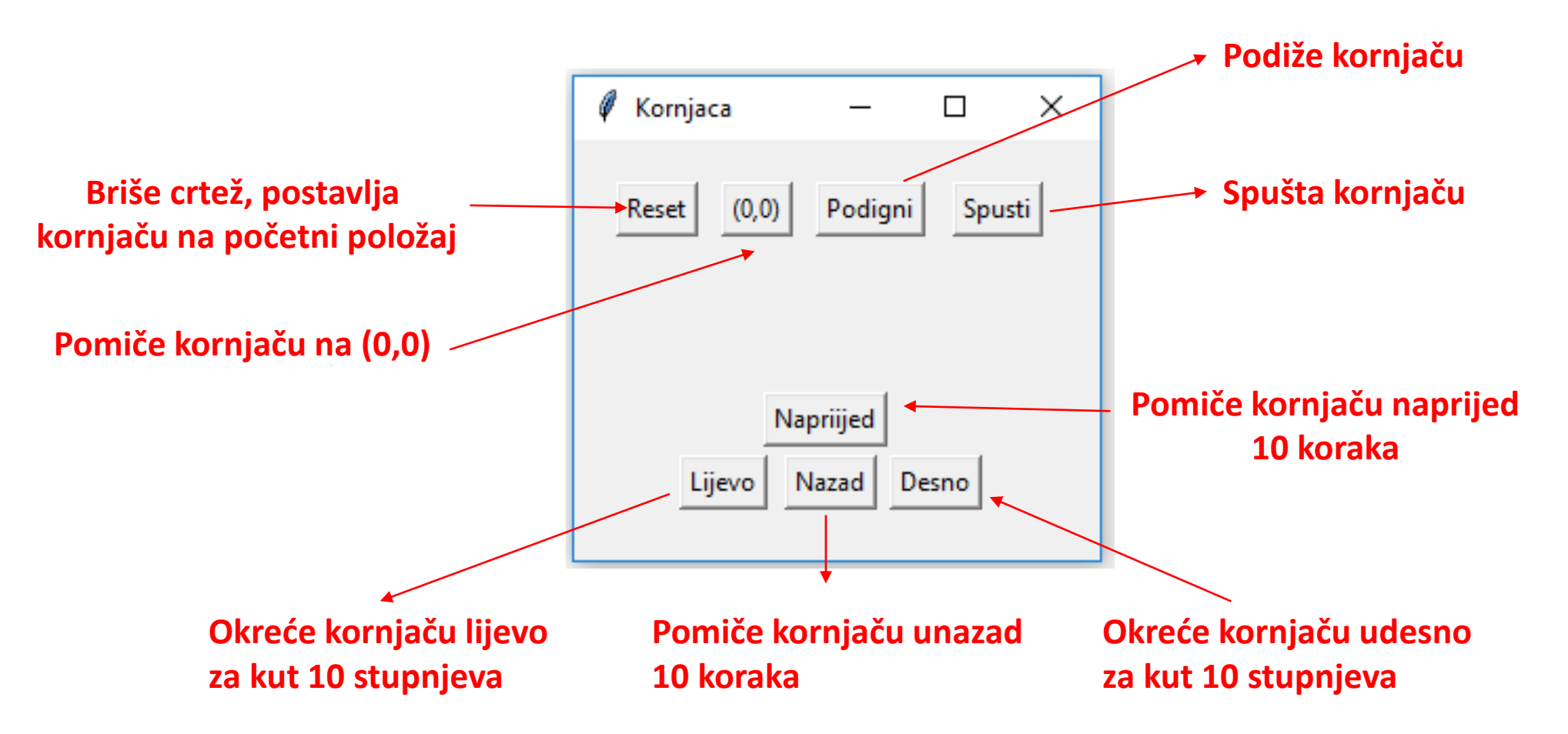

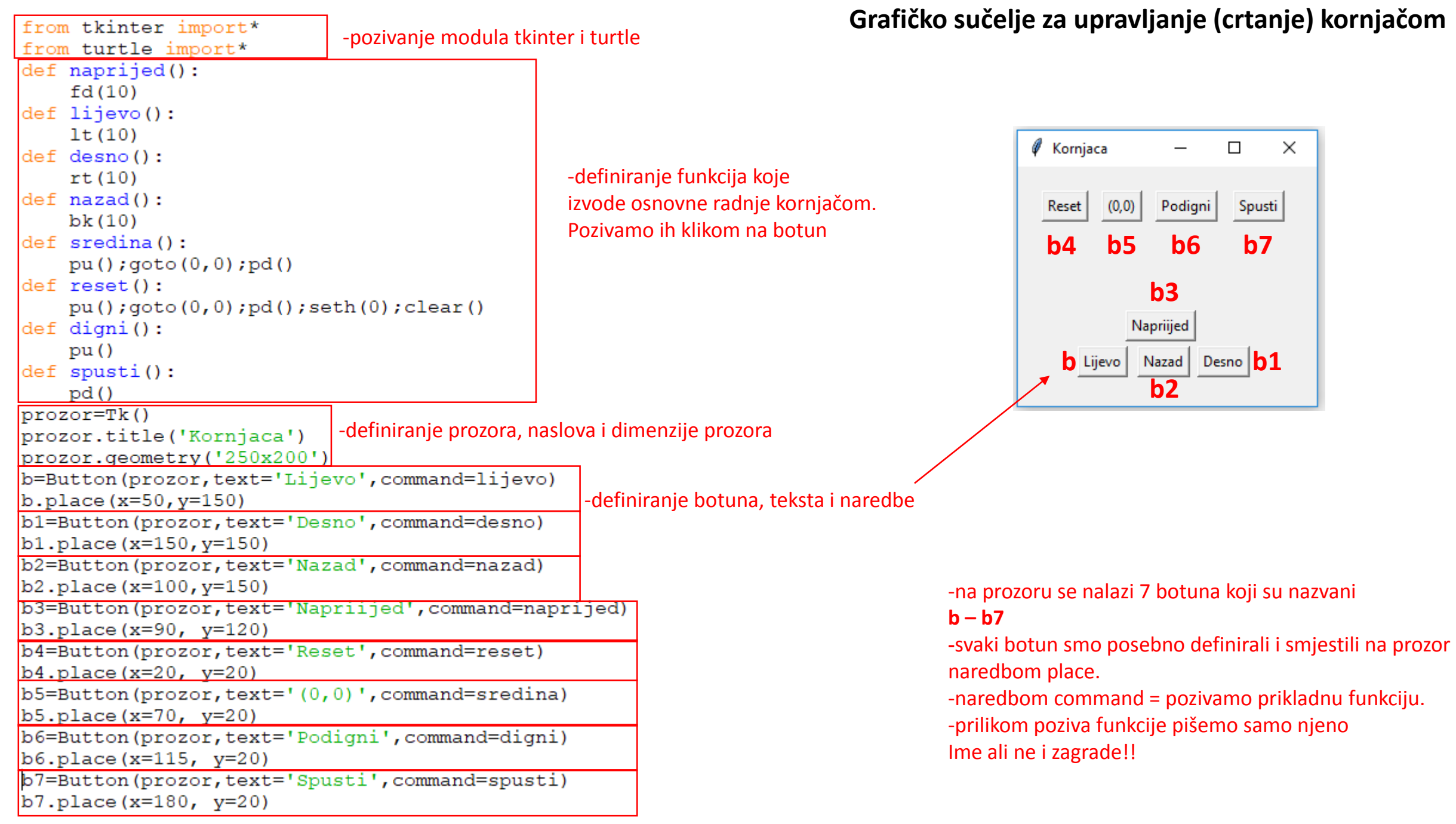

#### **2.Program koji crta kvadrat i računa njegovu površinu ovisno o ulaznoj vrijednosti**

Ideja je izraditi program koji će pritiskom na botun **Kvadrat** nacrtati duljine stranice koju unosimo u polje za unos. Program omogućava i izračun površine klikom na botun **Površina**, a rezultat se ispisuje pored botuna

U ovom primjeru imamo prozor, 2 gumba, polje za unos, te dva polja oznake. Prva ounakom smo samo napisali tekst "Crtaj kvadrat duljine stranice" a druga oznaka ispisuje rezultat računanja površine-

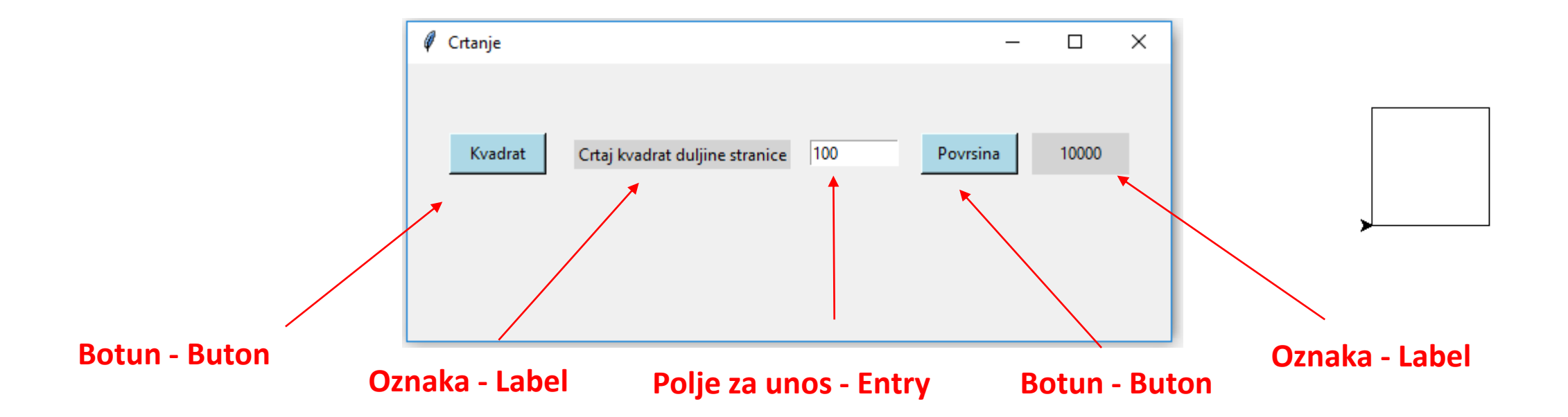

### **Program koji crta kvadrat i računa njegovu površinu ovisno o ulaznoj vrijednosti**

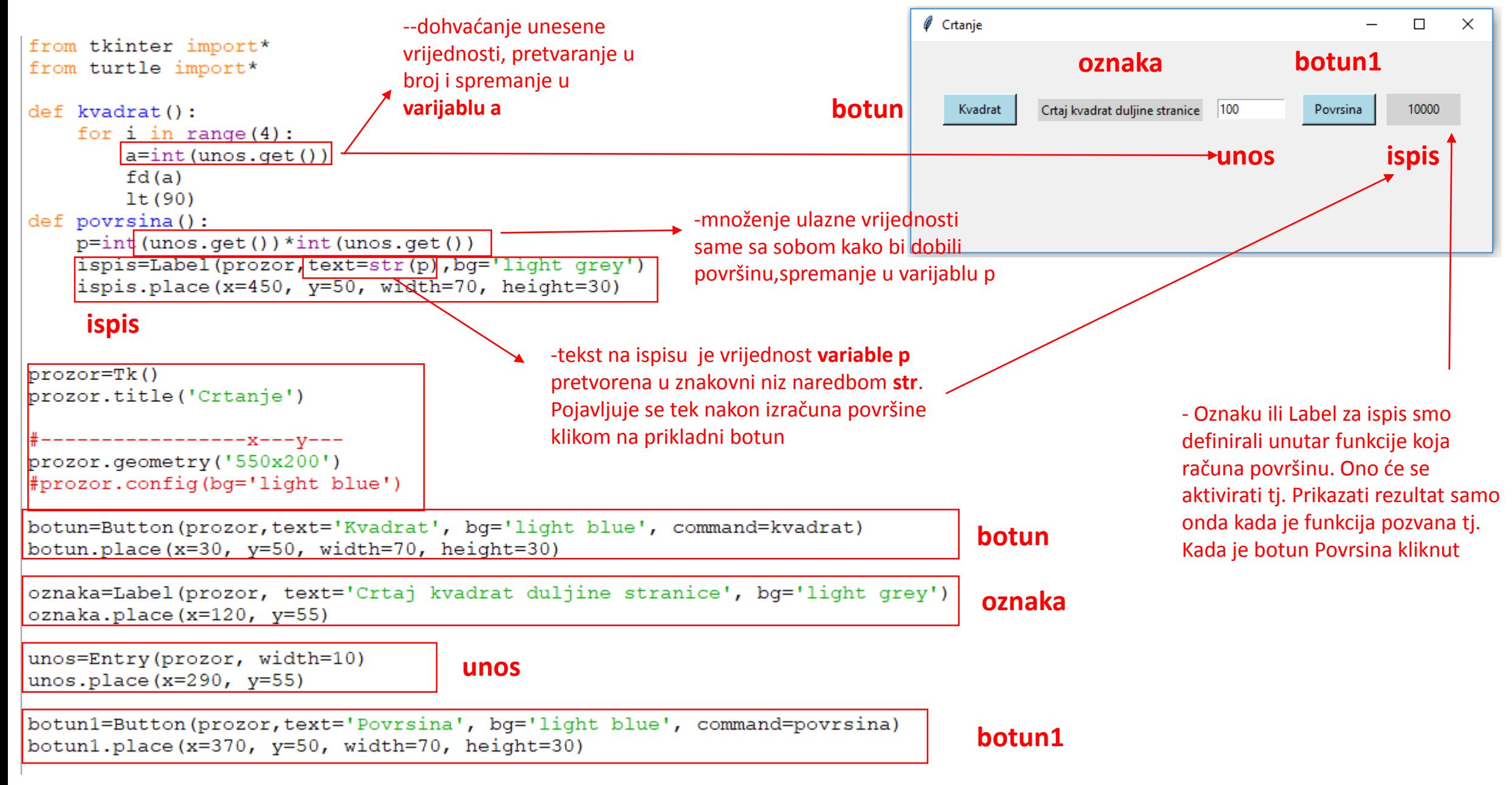

#### *3. – Program za pretvaranje mjernih jedinica*

from tkinter import\* #definiranje funkcije koja pretvara mjerne jedinice def pretvaranje():  $mm = int(e1.get()) * 1000$  $cm = int(e1.get()) * 100$ dm=int $(e1.get())$  \*10 16=Label(t, text=str(mm))#polje za ispis nevidljivo dok se ne počne ispisivat rezultat (naredba text=str(mm)- pretvara broj u znakove kako bi se mogao prikazat 16. place  $(x=150, y=80)$ 17=Label(t, text=str(cm))#polje za ispis nevidljivo dok se ne počne ispisivat rezultat (naredba text=str(cm)- pretvara broj u znakove kako bi se mogao prikazat 17. place  $(x=150, y=120, )$ 18=Label(t, text=str(dm))#polje za ispis nevidljivo dok se ne počme ispisivat rezultat (naredba text=str(dm)- pretvara broj u znakove kako bi se mogao prikazat 18. place  $(x=150, y=160)$ #glavni program - grafičko sučelje  $t = Tk()$ t.title('Pretvaranje mjernih jedinica') t.config(width=400, height=200) #definiranje botuna i polja za ispis bl=Button(t,text='Pretvori!', command=pretvaranje)#klikom na borun pretvori izvršava se funkcija pretvaranje (naredba command=pretvaranje) l1=Label(t, text='Unos jedinice u metrima:')  $l2 = Label(t, text=')$ Pretvaranje mjernih jedinica title  $\Box$ × 13=Label(t, text='Milimetri:') 14=Label(t, text='Centimetri:') 15=Label(t, text='Decimetri:') 10 Unos jedinice u metrima: 10 e1 Pretvori! b1 #definiranje polja za unos  $e1 = Entry(t)$ l2 #raspored elemenata unutar prozora 11. place  $(x=10, y=10)$ 10000 16 13 Milimetri: el.place(x=150, y=10, width=100, height=20) 12. place  $(x=10, y=40)$ b1.place( $x=280$ ,  $y=10$ ) 14 Centimetri: 1000 l7 13. place  $(x=10, y=80)$ 14. place  $(x=10, y=120)$ 15. place  $(x=10, y=160)$ <sup>15</sup> Decimetri: l8 100  $t.\text{mainloop}()$ 

U ovom primjeru unutar jednog segmenta koda su definirani svi objekti, a u drugom su smještani na prozor

#poziva funkcije za rad sa grafičkim sučeljem<br>from tkinter import\*

#### *4– Jednostavni kalkulator*

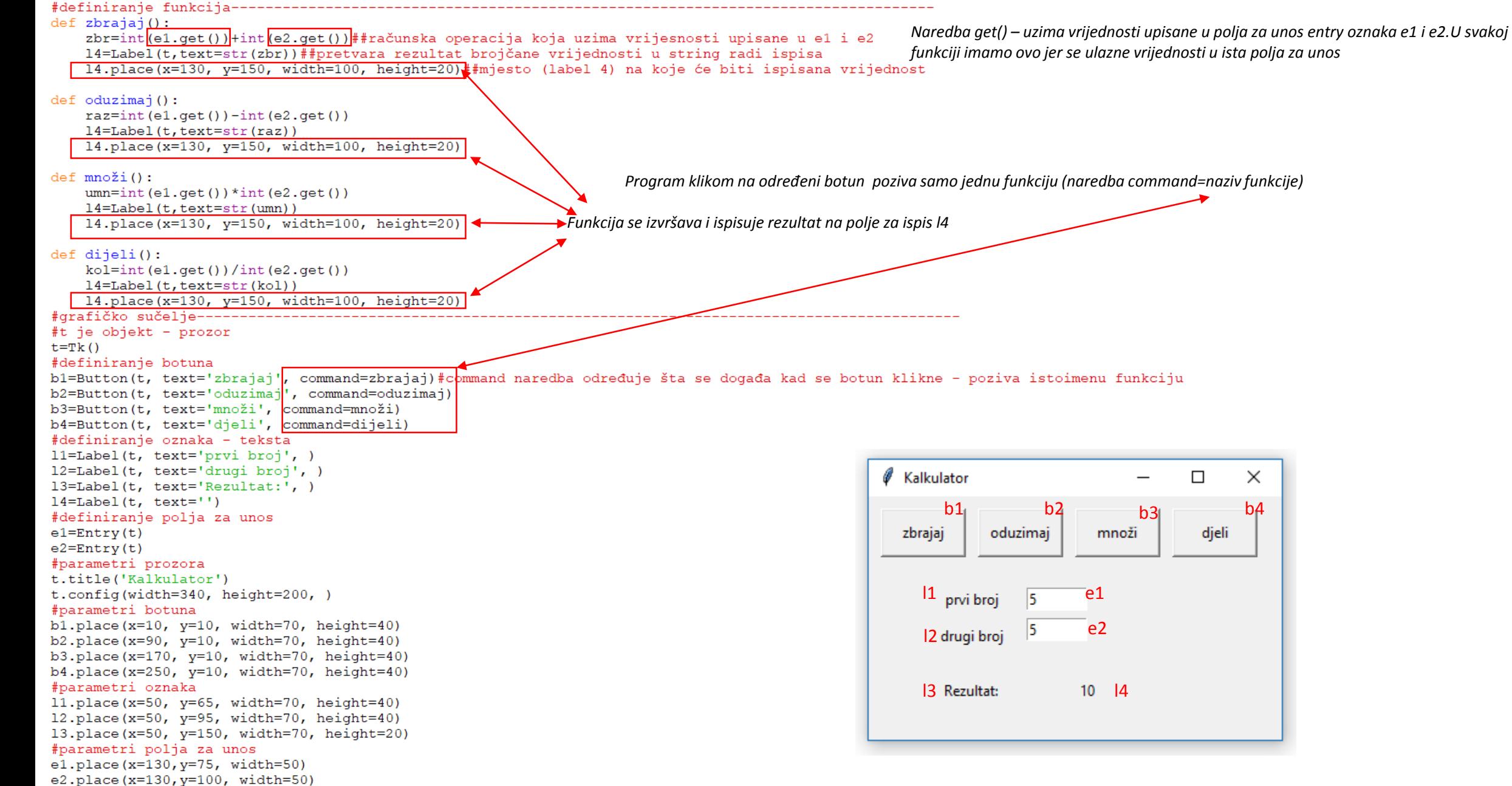

### **1. Zadatak:**

Nadopuni program iz drugog primjera tako da crta trokut duljine stranice b, i računa te ispisuje njegov opseg.

Sve potrebne elemente postavi na prozot prema uputi:

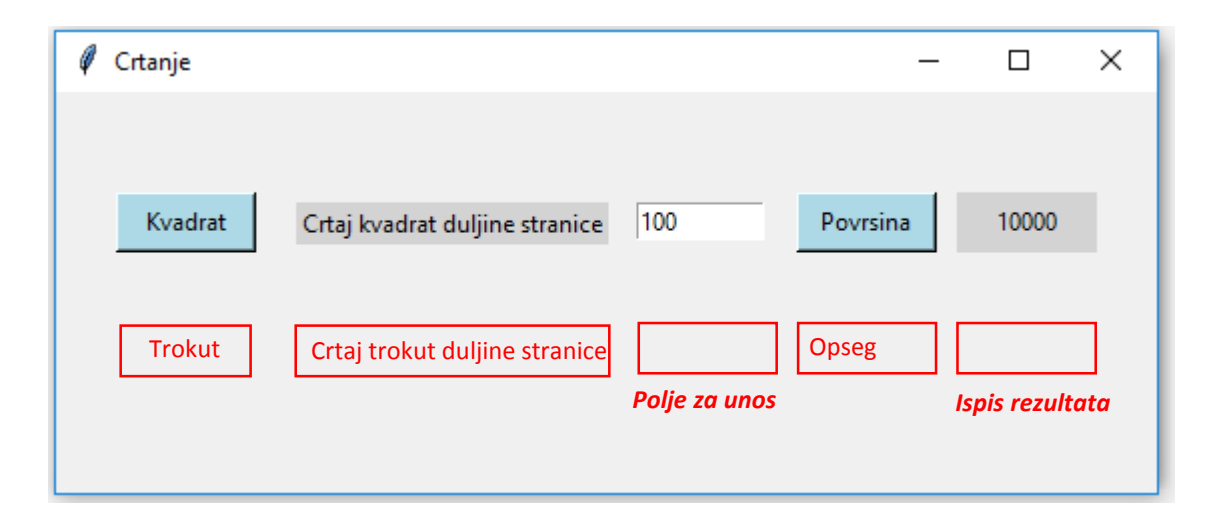

Crtanje trokuta i izračun opsega definiraj funkcijama kako je prikazano u primjeru za kvadrat.